# **Rancang Bangun Sistem Jual Beli Online dengan Pendeteksi Produk Pakaian Menggunakan Scan QR Code**

<sup>1</sup>Aulia Kintan Saputri, <sup>2</sup>Slamet Handoko, <sup>3</sup>Liliek Triyono

1,2,3Jurusan Teknik Elektro, Politeknik Negeri Semarang E-mail : <sup>1</sup>auliakintans@gmail.com, <sup>2</sup>koko101smg@gmail.com, <sup>3</sup>liliek.triyono@gmail.com

#### **Abstrak**

**Lullabyworks merupakan sebuah produsen baju yang berlokasi di Jalan Pusponjolo Selatan Semarang. Lullabyworks memproduksi dan menjual beragam pakaian mulai dari kaos, jaket,** *sweater***,** *hoodie***, dll. Lullabyworks menitipkan produknya pada salah satu distro di Semarang dan menggunakan sistem** *COD (Cash on Delivery)* **guna memasarkan produk-produknya. Pada sistem penjualannya terdapat dua kelemahan yaitu pelanggan mengalami kesulitan mengetahui stok barang dan kesulitan dalam pemesanan barang terutama bagi pelanggan yang berada di luar Kota Semarang. Penelitian ini bertujuan untuk membuat suatu sistem belanja** *online* **dengan pendeteksi produk pakaian menggunakan** *scan QR Code.*  **Sistem ini merupakan sistem yang memiliki fitur untuk melakukan pemesanan barang dan fitur** *scan QR Code* **untuk mengecek produk, serta sistem yang dapat mencatat penjualan dan stok barang. Metode yang digunakan adalah metodologi** *waterfall,* **dalam metodologi ini setiap langkah dilakukan secara berurutan, mulai dari perancangan, analisis, desain, penerapan, hingga perawatan. Hasil pengujian menunjukkan bahwa seluruh fitur dan menu yang ada telah berjalan sesuai dengan fungsinya dan tidak terjadi** *error***. Hasil dari kuesioner tingkat kepuasan calon pelanggan dan admin menunjukkan bahwa tingkat kepuasan sebesar 79,6% yang berarti merasa sangat puas. Dari hasil evaluasi sistem yang dilakukan sistem mampu menghasilkan sistem dengan fitur untuk melakukan pemesanan barang, pencarian barang menggunakan**  *scan QR Code* **serta menampilkan catatan penjualan dan stok barang.**

**Kata kunci : Belanja online, QR Code**

#### *Abstract*

*Lullabyworks is a clothing manufacturer located on Jalan Pusponjolo Selatan Semarang. Lullabyworks produces and sells various clothes ranging from t-shirt, jacket, sweater, hoodie etc. Lullabyworks entrusts its products to one of the distros in Semarang and uses COD (Cash on Delivery) system to market its products. In the current sales system there are two disadvantages that customers have difficulty knowing the stock of goods, and difficulty in ordering goods, especially for customers who are outside the city of Semarang. This reasearch aims to develop an online shopping system with the detection of clothing products using QR Code scans. This system has features to order goods, QR Code scan to check the product, and can record the sale and stock of goods. The research method is the waterfall methodology, in this methodology every step of the final task is done in sequence, starting from design, analysis, design, implementation, to treatment. The result show that all existing features and menus have run in accordance with its function and no errors occured. The results of the questionnaire satisfaction rate of prospective customers and admin shows that the satisfaction level of 79.6% which means feeling very satisfied. From the results of system evaluation conducted the system is able to produce a system with features for ordering goods, searching goods using QR Code scan and display records sales and stock of goods.*

*Keywords : Online shopping, QR Code*

#### I. PENDAHULUAN

Perkembangan *online shop* yang menawarkan banyak kemudahan berbelanja menjadikan *online shop* sebagai pilihan untuk menjual dan membeli produk. Para pedagang memanfaatkan teknologi ini ini dengan memasarkan produk-produknya melalui *online shop*.

Untuk memanfaatkan kesempatan tersebut diperlukan suatu sistem jual beli *online* yang dapat memudahkan pelanggan dalam mengetahui produk-produk yang dipasarkan. Sistem yang sudah ada sebelumnya yaitu sistem e-commerce khusus produk oleh-oleh khas Kota Pontianak. Website tersebut merupakan website yang dirancang untuk memudahkan user dalam

berbelanja[1]. Sistem serupa yang lain yaitu website e-commerce dengan sistem informasi transaksi berbasis SMS *gateway* pada Toko Aska [2]. Sistem informasi penjualan berbasis web untuk memperluas pangsa pasar yang dikembangkan menggunakan sejumlah aplikasi, yaitu Dreamweaver CS8, PHP, CSS, dan jQuery[3]. Sistem e-commerce lain yang sudah diterapkan oleh para peneliti meliputi *e-shop* pada toko Radal Smart[4], toko *fashion*[5][6], dan distro[7] Kekurangan dari beberapa sistem tersebut adalah tidak adanya menu *Scan QR Code* guna memudahkan pelanggan mengetahui detail produk yang akan dibeli.

Berangkat dari masalah diatas, maka makalah ini membahas suatu sistem yang dapat memberikan fasilitas menampilkan semua persediaan dari berbagai jenis produk yang ditawarkan lengkap dengan spesifikasi dan harga produk sehingga penjual dan pembeli dapat mengakses ketersediaan produk serta dapat bertransaksi secara *online* kapan saja dan dimana saja dan dapat mengetahui detail produk melalui *scan QR Code*.

## II. METODE PENELITIAN

Metode yang digunakan adalah metode *Waterfall*. Metode *Waterfall* adalah suatu proses pengembangan perangkat lunak berurutan, dimana kemajuan dipandang sebagai terus mengalir kebawah (seperti air terjun). Model ini melakukan pendekatan secara sistematis dan urut mulai dari analisis, desain, penulisan kode program, pengujian program dan pemeliharaan. Adapun langkah-langkah dalam metode *waterfall*  dalam penelitian ini seperti Gambar 1 berikut:

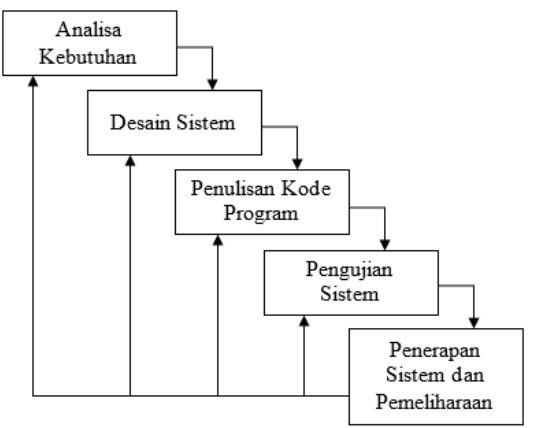

Gambar 1 Metode Waterfall

# *2.1 Gambaran Umum Sistem*

Sistem ini merupakan aplikasi website yang disimpan dalam *server* yang terhubung dengan

internet sehingga dapat diakses dan dioperasikan melalui internet yang dijelaskan pada Gambar 2. Secara umum pengguna sistem ini ada 2 yaitu administrator (admin), dan konsumen (*user*). Konsumen dapat melakukan proses pembelian seperti melihat katalog pakaian yang akan dibeli tanpa harus datang ke toko, sebaliknya konsumen dapat melihat melalui *web site* ini, sehingga lebih menghemat waktu. Keuntungan lainnya pemilik toko dapat mempromosikan produk yang dimiliki. Website ini memberikan fitur scan QR Code untuk mempermudah konsumen dalam pencarian barang yang diinginkan sehingga mempersingkat waktu dalam melakukan proses pembelian.[8].

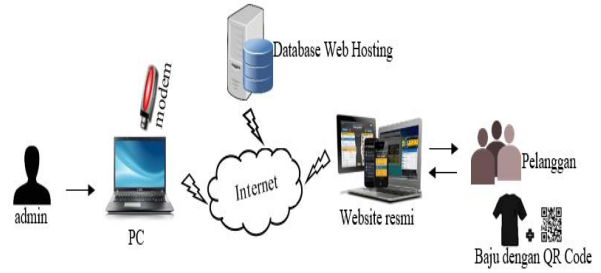

Gambar 2 Gambaran Umum Sistem

## *2.2 Perancangan Sistem*

Perancangan sistem merupakan tahap untuk mengidentifikasi segala kebutuhan sistem. Dalam perancangan sistem ini, digunakan diagram *use case* untuk memberikan gambaran fungsional sistem yang ditunjukkan pada Gambar 3.

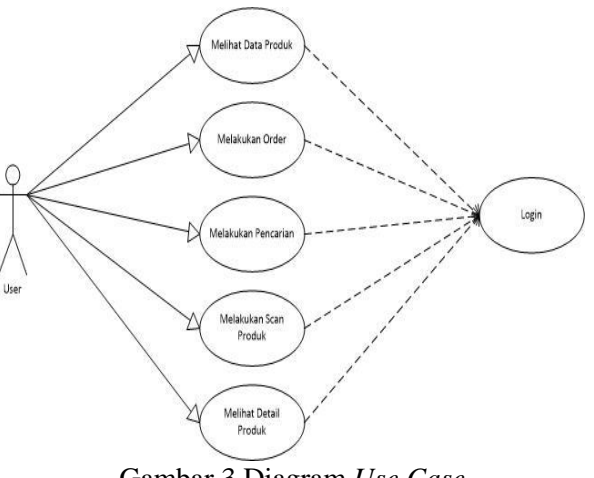

Gambar 3 Diagram *Use Case*

# *2.3 Perancangan Antarmuka Website*

Perancangan antar muka merupakan tahap untuk memberikan gambaran tentang tampilan aplikasi yang digunakan oleh pengguna.

# *2.3.1 Perancangan Halaman Awal Website*

Rancangan halaman awal ditunjukkan pada Gambar 4. Halaman ini akan tampil pertama kali saat aplikasi dijalankan yang berisi kontak-kontak

pengguna dari kontak *user*. Pada halaman ini terdapat menu yang diperlukan untuk mencari produk dan untuk memulai pemesanan produk.

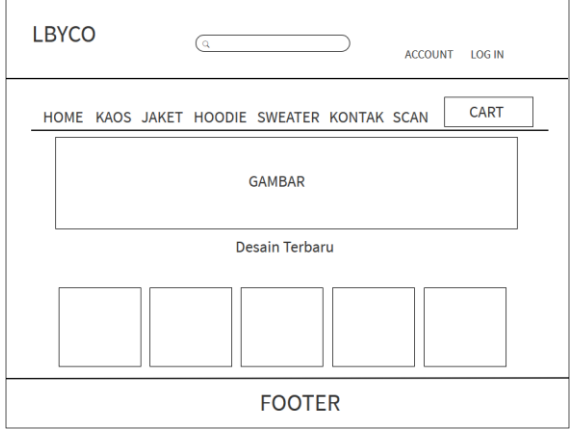

Gambar 4 Rancangan Halaman Awal

## *2.3.2 Tampilan Halaman Detail Produk*

Tampilan halaman detail produk akan muncul ketika *user* mengklik salah satu produk yang ingin diketahui detailnya.

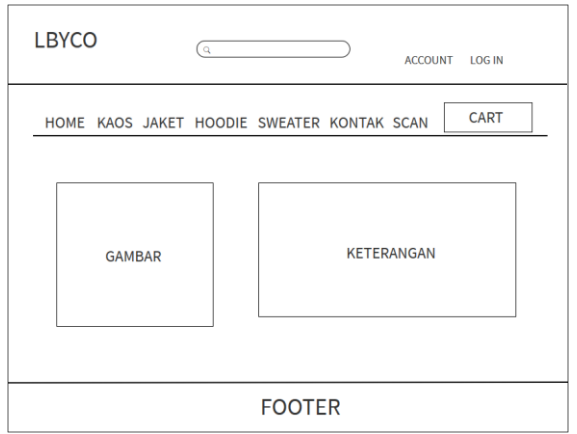

Gambar 5 Tampilan Halaman Detail Produk

#### *2.3.3 Tampilan Halaman Scan*

Tampilan halaman *scan* akan muncul ketika *user* mengklik menu *scan*. Pada halaman ini *user* dapat melakukan *scan QR Code* untuk mengetahui detail produk yang akan dibeli.

## *2.4 Perancangan Web*

Pada bagian ini akan dijelaskan tentang perancangan dari website sistem jual beli *online* dengan pendeteksi produk pakaian menggunakan *scan* QR *code*.

#### *2.4.1 Tampilan Halaman Awal*

Pada bagian ini yang akan digunakan untuk menampilkan produk terbaru dari LullabyWorks, dan terlihat beberapa menu pada menu bar yang berisi bermacam-macam informasi yang berbeda.

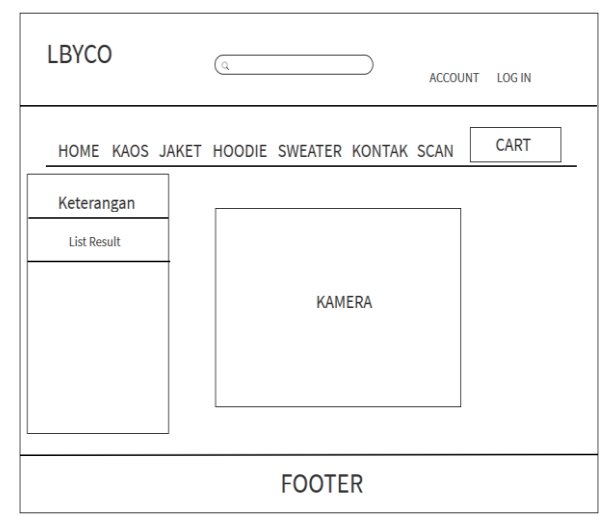

Gambar 6 Tampilan Halaman Scan

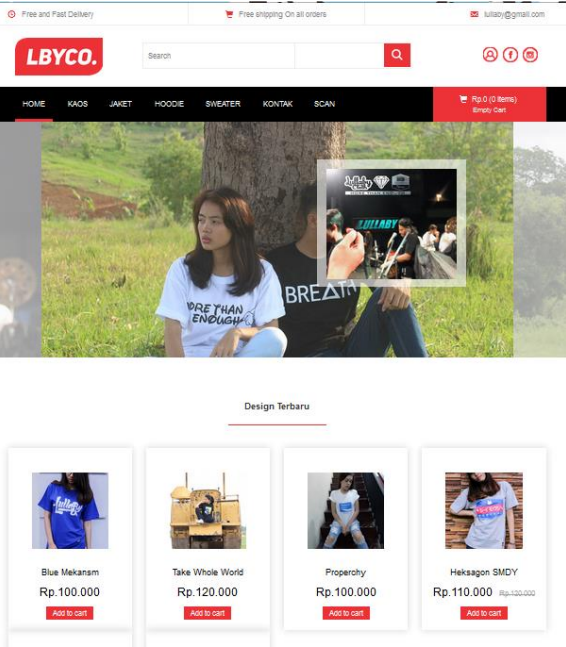

Gambar 7 Halaman Awal

## *2.4.2 Tampilan Halaman Produk*

Halaman ini digunakan untuk menampilkan produk dengan kategori kaos dan pada menu lainnya *user* dapat melihat produk dalam kategori yang berbeda seperti *sweater*, *hoodie*, dan jaket. *2.4.3 Tampilan Halaman Kontak*

Pada bagian ini ditampilkan tentang kontak dari pihak penjual yang bisa dihubungi oleh *customer* apabila ingin menanyakan sesuatu. *2.4.4 Tampilan Halaman Scan*

Pada bagian ini ditampilkan kamera yang

terhubung ke *webcam laptop* atau kamera *handphone* yang berguna untuk melakukan *scan* QR *Code*.

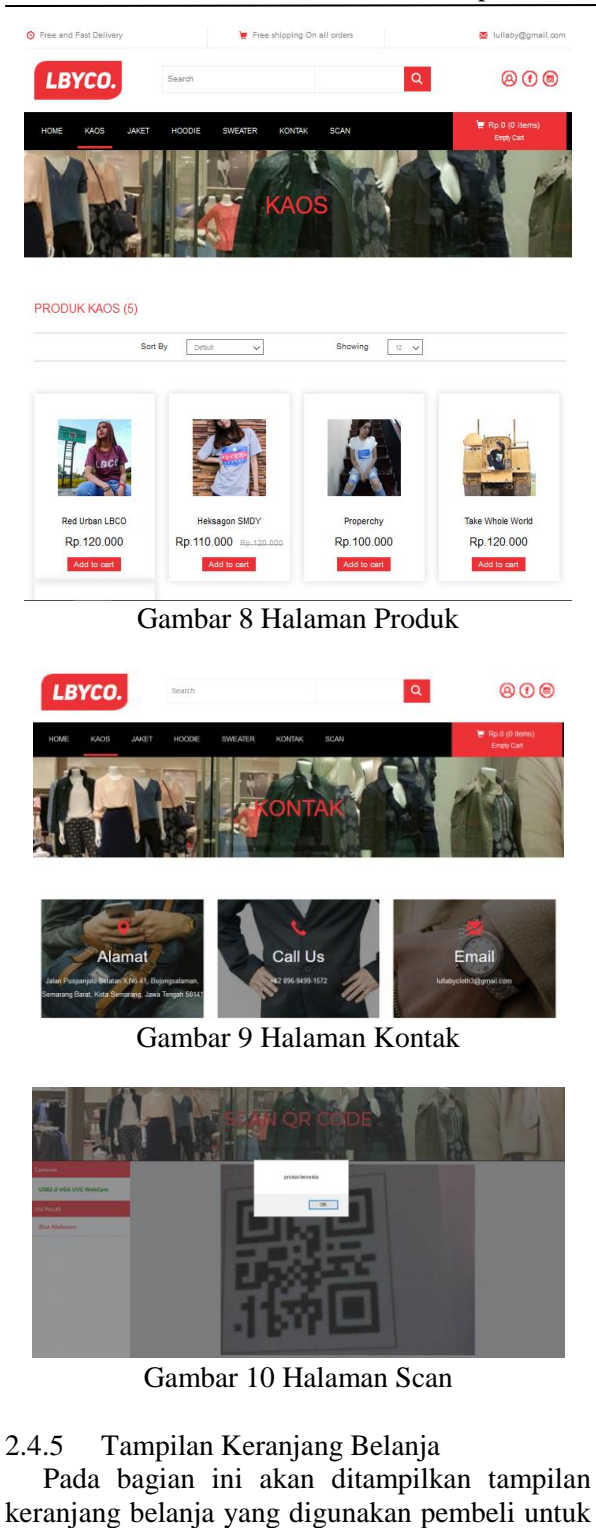

proses transaksi produk.

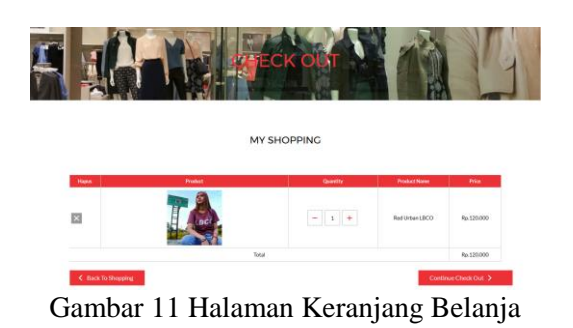

### *2.5 Pengujian*

Pada tahap pengujian, dilakukan dua jenis pengujian yaitu pengujian fungsionalitas *software* dan pengujian tingkat kepuasan pelanggan menggunakan kuesioner. Pengujian fungsionalitas yang dilakukan meliputi pengujian fungsi pada menu yang ada.

### III. HASIL DAN PEMBAHASAN

#### *3.1 Hasil Pengujian Fungsionalitas*

Berdasarkan pengujian fungsionalitas sistem yang telah dilakukan, diperoleh hasil yang ditampilkan pada Tabel 1.

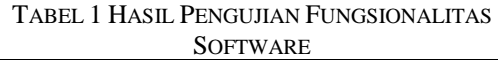

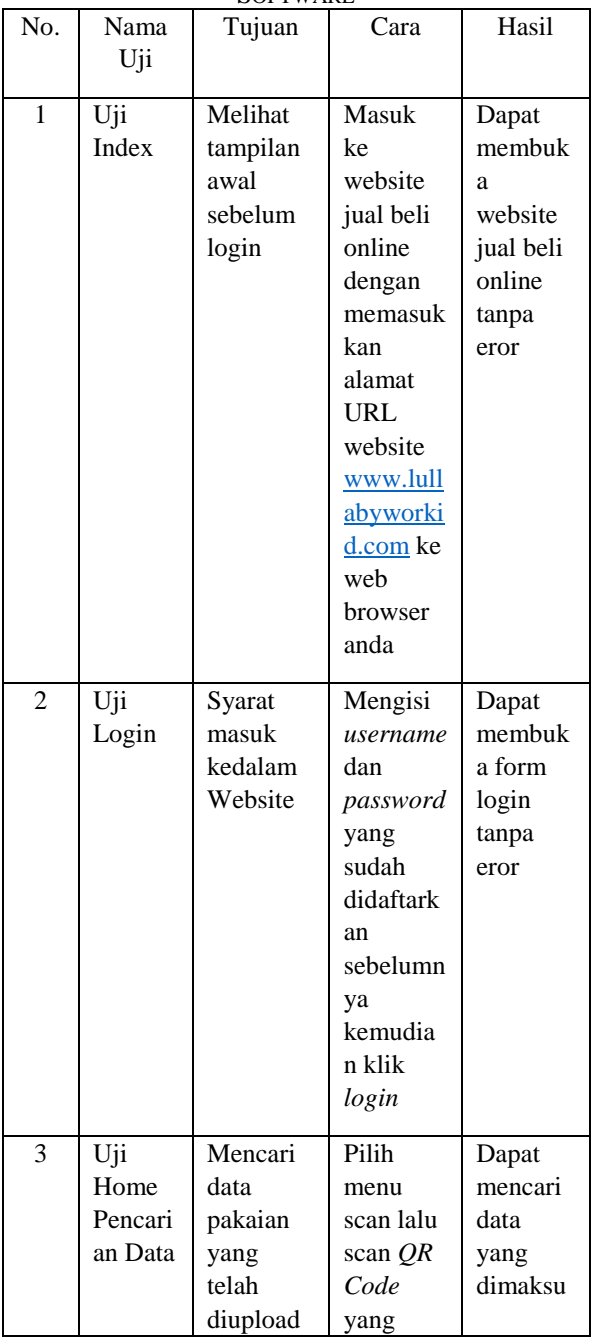

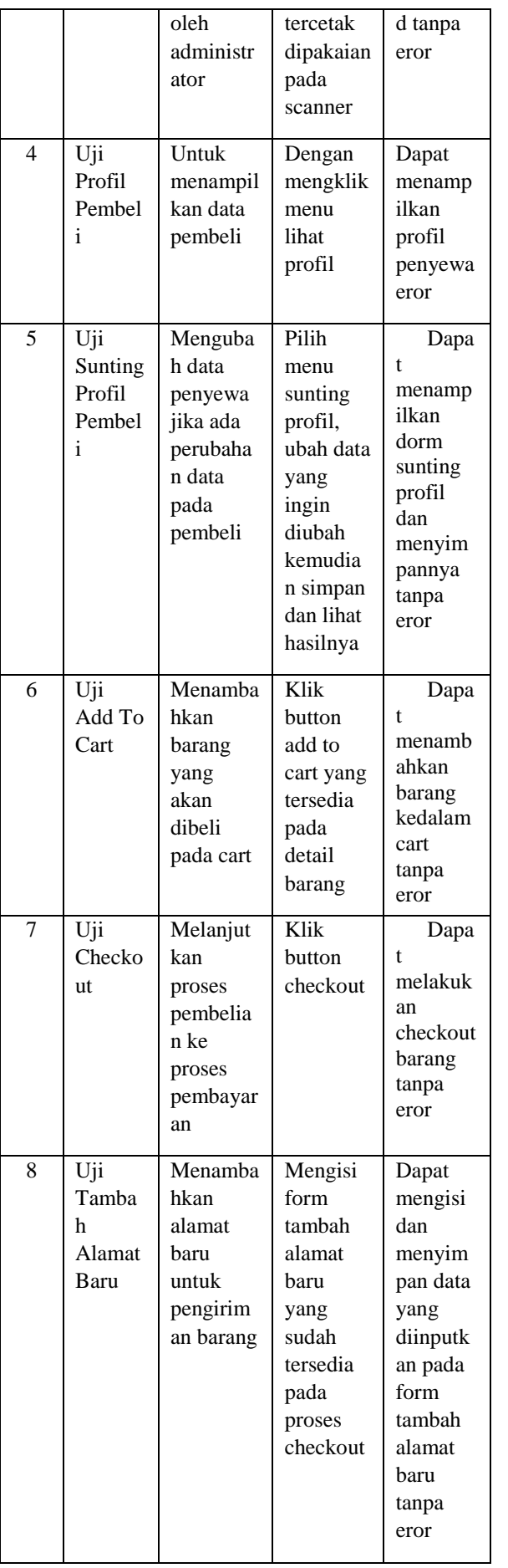

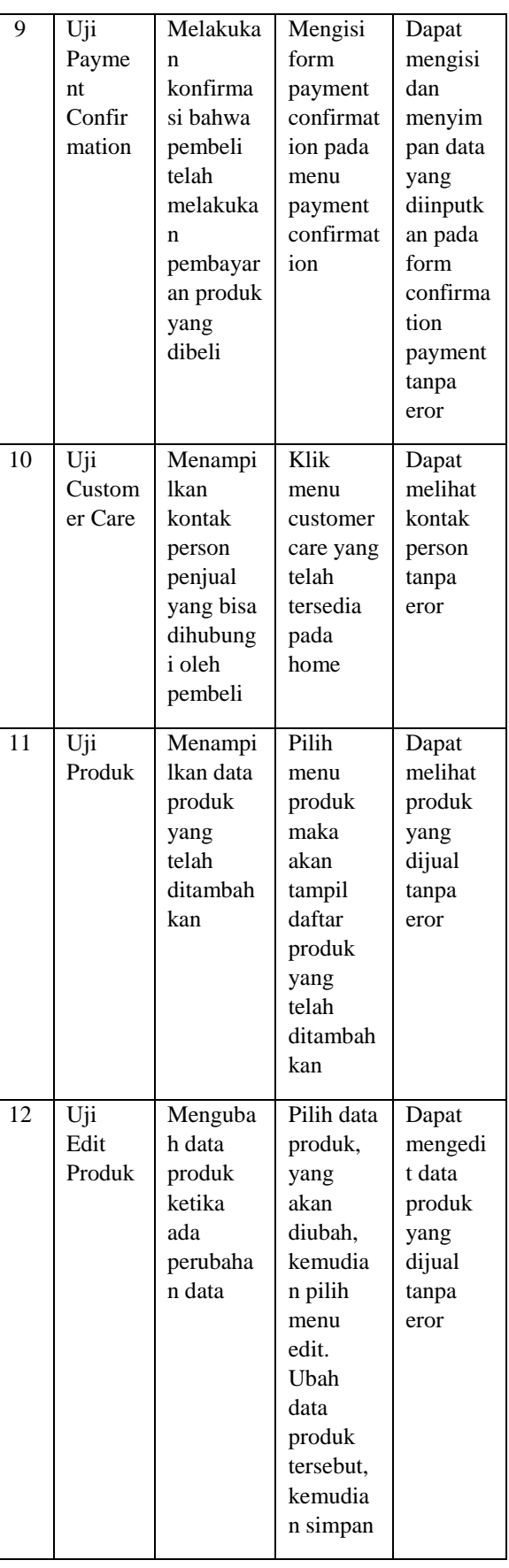

JTET(Jurnal Teknik Elektro Terapan) Vol. 7 No. 1, April 2018 hal 19–25 ISSN : 2503-2941 (online), 2252-4908 (print)

| 13 | Uji<br>Hapus<br>Produk      | Menghap<br>us data<br>produk<br>jika<br>sudah<br>tidak<br>dibutuhka<br>n | Pilih data<br>produk<br>yang<br>akan<br>dihapus,<br>kemudia<br>n pilih<br>menu<br>hapus<br>produk                                                        | Dapat<br>menghap<br>us data<br>produk<br>yang<br>tidak<br>terpakai<br>tanpa<br>eror |
|----|-----------------------------|--------------------------------------------------------------------------|----------------------------------------------------------------------------------------------------|-------------------------------------------------------------------------------------|
| 14 | Uji<br>Tamba<br>h<br>Produk | Mendafta<br>rkan jenis<br>produk<br>yang<br>akan<br>dijual               | Pilih<br>menu<br>tambah<br>produk,<br>isikan<br>data pada<br>form<br>tambah<br>produk<br>yang<br>akan<br>dijual<br>kemudia<br>n klik<br>simpan           | Dapat<br>menamb<br>ahkan<br>produk<br>yang<br>akan<br>dijual<br>tanpa<br>eror       |
| 15 | Uji<br>Custom<br>er         | Menampi<br>lkan data<br>customer<br>yang<br>telah<br>ditambah<br>kan     | Pilih<br>menu<br>customer<br>maka<br>akan<br>tampil<br>daftar<br>customer<br>yang<br>telah<br>ditambah<br>kan                                            | Dapat<br>menamp<br>ilkan<br>data<br>customer<br>tanpa<br>eror                       |
| 16 | Uji<br>Edit<br>Custom<br>er | Menguba<br>h data<br>customer<br>ketika<br>ada<br>perubaha<br>n data     | Pilih data<br>customer<br>yang<br>akan<br>diubah,<br>kemudia<br>n pilih<br>menu<br>edit.<br>Ubah<br>data<br>customer<br>tersebut,<br>kemudia<br>n simpan | Dapat<br>mengedi<br>t data<br>customer<br>tanpa<br>eror                             |

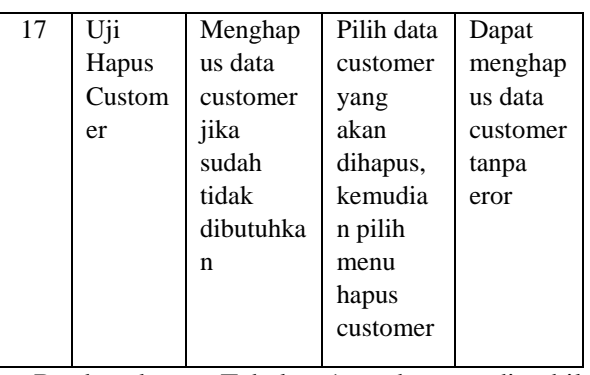

Berdasarkan Tabel 1, dapat diambil kesimpulan bahwa semua aspek fungsionalitas pada sistem belanja *online* telah berfungsi dengan baik dan sesuai dengan perancangan sistem.

*3.2 Hasil Pengujian Tingkat Kepuasan Pelanggan* tingkat kepuasan merupakan tahap untuk mengukur tingkat kepuasan pelanggan terhadap sistem jual beli *online*. Pengujian dilakukan terhadap 10 responden. Dalam proses pengujian, responden memberikan penilaian terhadap 5 pertanyaan yang ditujukan pada Tabel 2. Penilaian yang diberikan berdasarkan pada indikator penilaian seperti pada Tabel 3. Untuk mengetahui tingkat kepuasan pelanggan, digunakan indikator kepuasan pelanggan yang ditunjukkan pada Tabel 4.

| I ADEE 2 DAI TAN I ENTANTAAN |                                  |  |  |  |
|------------------------------|----------------------------------|--|--|--|
| Kode                         | Aspek                            |  |  |  |
| A                            | Apakah tampilan pada Website     |  |  |  |
|                              | Jual Beli Online ini menarik dan |  |  |  |
|                              | user friendly?                   |  |  |  |
| B                            | Apakah menu-menu yang            |  |  |  |
|                              | terdapat dalam Website Jual Beli |  |  |  |
|                              | Online ini mudah dipahami dan    |  |  |  |
|                              | digunakan?                       |  |  |  |
| C                            | Apakah Scan QR Code pada         |  |  |  |
|                              | Website Jual Beli Online ini     |  |  |  |
|                              | memudahkan anda untuk mencari    |  |  |  |
|                              | produk?                          |  |  |  |
| D                            | Apakah fitur/menu yang ada       |  |  |  |
|                              | sudah memenuhi kebutuhan         |  |  |  |
|                              | anda?                            |  |  |  |
| E                            | Apakah sistem ini bermanfaat dan |  |  |  |
|                              | membantu memudahkan              |  |  |  |
|                              | pekerjaan anda?                  |  |  |  |

TABEL 2 DAFTAR PERTANYAAN

#### TABEL 3 INDIKATOR PENILAIAN

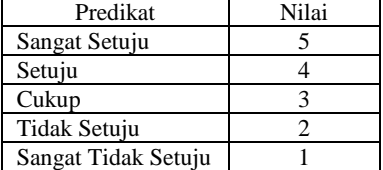

| Kategori         | Presentase     |  |
|------------------|----------------|--|
| Sangat Memuaskan | $81\% - 100\%$ |  |
| Memuaskan        | $61\% - 80\%$  |  |
| Cukup Memuaskan  | $41\% - 60\%$  |  |
| Tidak Memuaskan  | $21\% - 40\%$  |  |
| Sangat Tidak     | $0 - 20 %$     |  |
| Memuaskan        |                |  |

TABEL 4 INDIKATOR KEPUASAN PELANGGAN

Jumlah kepuasan maksimal 25 (indikator  $penilaian = 10$  (pelanggan) = 250

Presentase kepuasan pelanggan (%) =  $\frac{Total\ Nilai\ Pengguna}{T total\ Nilai\ Maksimal}\times 100\%$ Total Nilai Maksimal<br>199 میں 199  $\equiv$  $*100%$ 

$$
= \frac{1}{250} \times 100\%
$$

$$
= 79.6\%
$$

Dari hasil kuesioner diatas, diperoleh nilai 79,6%. Berdasarkan Tabel 4 dapat dikategorikan sangat memuaskan, sehingga website ini sesuai dengan yang diharapkan sesuai dengan kebutuhan.

#### IV. KESIMPULAN

Sistem belanja online dengan pendeteksi produk pakaian menggunakan *scan* QR *code* dapat menangani pembelian secara *online* dan tersedia informasi produk yang dijual didalamnya telah berhasil dibuat dan diuji oleh admin dan calon pembeli. Setelah dilakukan implementasi dan pengujian kepada 10 responden didapatkan hasil presentase sebesar 79,6% yang berarti bahwa pengguna merasa sangat puas dengan sistem ini.

#### DAFTAR PUSTAKA

- [1] Kosasi, S. (2015). Perancangan Sistem E-Commerce Untuk Memperluas Pasar Produk Oleh-Oleh Khas Pontianak. *Snastia*, *2015*(Oktober), 110–119.
- [2] A. Setiyadi, R.A. Triyono, "Pembangunan Website E-commerce Dengan Sistem Informasi Transaksi Berbasis SMS Gateway pada Toko Aska," IJNS – Indonesian Journal on Networking
- and Security, vol 3, no 1, Januari 2014, pp. 32-38.<br>[3] S. Kosasi, "Pembuatan sistem informasi Kosasi, "Pembuatan sistem informasi penjualan berbasis web untuk memperluas pangsa pasar," Prosiding SNATIF, 2014, pp. 225–232.
- [4] Aslamah, "Perancangan E-Shop Penjualan Studi Kasus Toko Radal Smart, " Skripsi Universitas Islam Negeri Syarif Hidayatullah, Jakarta, 2011.
- [5] E. Ginting, "Aplikasi Penjualan Berbasis Web (E-Commerce) Menggunakan Joomla Pada Mutiara Fashion," Skripsi Universitas Widyatama, 2013.
- [6] S. Haryanti, and T. Irianto, "Rancang Bangun Sistem Informasi E-Commerce Untuk Usaha Fashion Studi Kasus Omah Mode Kudus," *Journal Speed*, vol 3, no.1, 2011, pp. 8–14.
- [7] R.P. Hastanti, I.U. Wardati, B.E. Purnama, "Sistem Penjualan Berbasis Web ( E-Commerce ) Pada Tata Distro Kabupaten Pacitan," Bianglala Informatika, vol. 3 , No. 2 , 2015, pp. 1-9.
- [8] K.H. Pandya, dan H.J. Galiyawala, "A Survey on QR Codes: in context of Research and Application," International Journal of Emerging Technology and Advanced Engineering ISO Certified Journal, vol. 4, no. 3, 2014, pp. 258–262.